## Dell OpenManage Connection For IBM Tivoli Netcool/ OMNIbus (版本 2.0) 用户指南

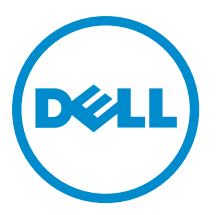

### <span id="page-1-0"></span>注、小心和警告 ■ 注: "注"表示可以帮助您更好地使用计算机的重要信息。 小心: "小心"表示可能会损坏硬件或导致数据丢失,并说明如何避免此类问题。 警告: "警告"表示可能会造成财产损失、人身伤害甚至死亡。

#### **©** 2012 Dell Inc.

本文中使用的商标:Dell™、Dell 徽标、Dell Boomi™、Dell Precision ™、OptiPlex™、Latitude™、PowerEdge™、PowerVault™、 PowerConnect™、OpenManage™、EqualLogic™、Compellent™、KACE™、FlexAddress™、Force10™ 和 Vostro™ 是 Dell 公司的商标。 Intel®、Pentium®、Xeon®、Core® 和 Celeron® 是 Intel 公司在美国和其他国家/地区的注册商标。AMD® 是 Advanced Micro Devices 公司的注册商标,AMD Opteron™、AMD Phenom™ 和 AMD Sempron™ 是 AMD (Advanced Micro Devices) 公司的商标。 Microsoft®、Windows®、Windows Server®、Internet Explorer®、MS-DOS®、Windows Vista® 和 Active Directory® 是微软公司在 美国和/或其他国家/地区的商标或注册商标。Red Hat® 和 Red Hat® Enterprise Linux® 是 Red Hat 公司在美国和/或其他国家/地区 的注册商标。Novell® 和 SUSE® 是 Novell 公司在美国和其他国家/地区的注册商标。Oracle® 是 Oracle 公司和/或其关联公司的 注册商标。Citrix®、Xen®、XenServer® 和 XenMotion® 是 Citrix Systems 公司在美国和/或其他国家/地区的注册商标或商标。 VMware®、Virtual SMP®、vMotion®、vCenter® 和 vSphere® 是 VMware 公司在美国或其他国家/地区的注册商标或商标。IBM® 是国际商用机器公司的注册商标。

2012 - 11

Rev. A00

# 目录

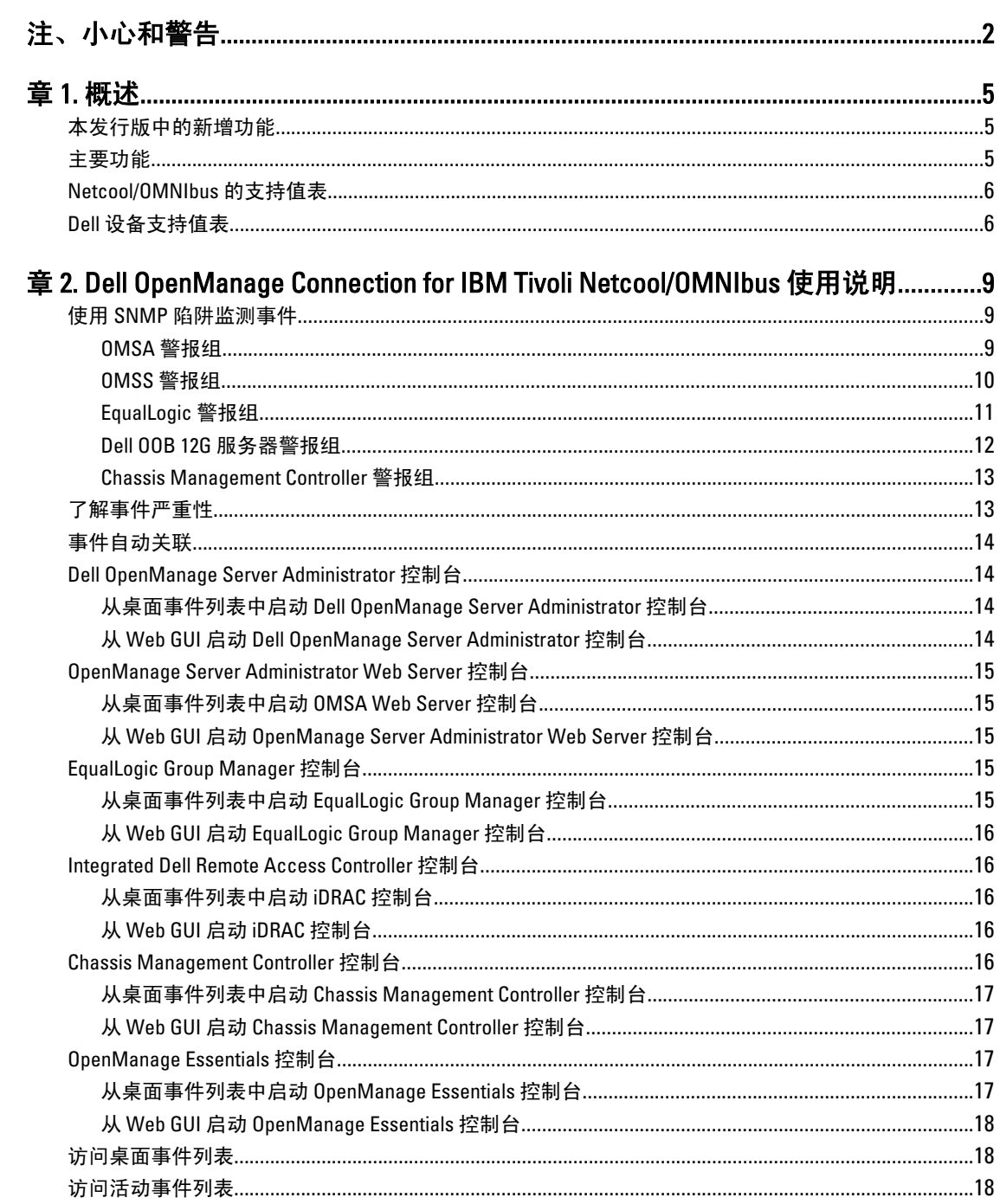

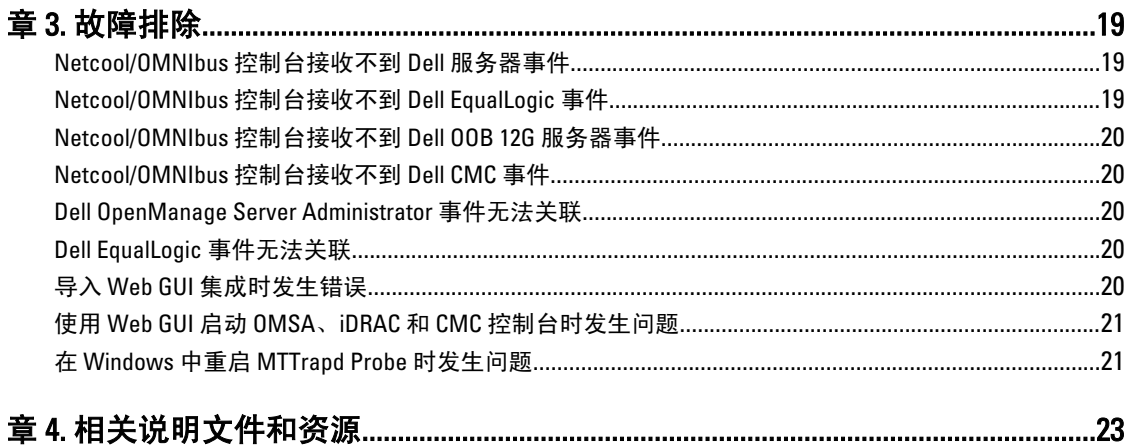

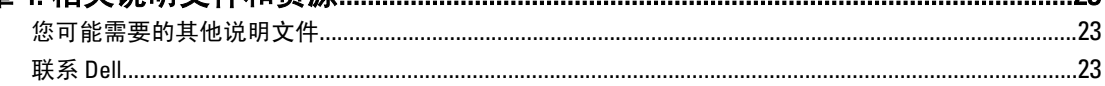

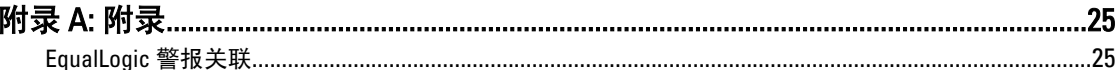

## <span id="page-4-0"></span>概述

Dell OpenManage Connection for IBM Tivoli Netcool/OMNIbus 提供针对下列系统的事件监测功能:

- Dell PowerEdge 和 PowerVault 第 9 代 (9G) 到第 12 代 (12G) 系统。所有现有版本的系统均可通过 Dell OpenManage Server Administrator (OMSA) 支持基于代理的带内模式。12G 系统还可通过 Integrated Dell Remote Access Controller 7 (iDRAC7) 支持无代理的带外模式。
- Dell EqualLogic 系统
- Dell Chassis Management Controller (CMC)

**■ 注:** 本指南适用于熟悉 IBM Tivoli Netcool/OMNIbus 7.3.1 的系统管理员。Dell OpenManage Connection 通过在 Netcool/OMNIbus 控制台上接收警报来监测 Dell 设备。

■ 注: Dell 带外 (00B) 12G 服务器和 Integrated Dell Remote Access Controller 7 (iDRAC7) 在本文件中互换使用。

### 本发行版中的新增功能

- 为 iDRAC7 警报组添加了陷阱。有关更多信息,请参阅 00B 12G [服务器警报组](#page-11-0)。
- 为 Dell [Chassis](#page-12-0) Management Controller (CMC) 警报组添加了陷阱支持。有关更多信息,请参阅 Chassis **[Management Controller](#page-12-0) 警报组。**
- 为 Dell OpenManage Storage Systems (OMSS) 警报组添加了新的陷阱。有关更多信息,请参阅 [OMSS](#page-9-0) 警 [报组](#page-9-0)。
- 为 Dell [EqualLogic](#page-10-0) 警报组添加了 SCSI 和 iSCSI 陷阱。有关更多信息,请参阅 EqualLogic 警报组。
- 为 iDRAC 控制台启动添加了支持。
- 为 Dell OpenManage Essentials 控制台启动添加了支持。
- 为 CMC 控制台启动添加了支持。

### 主要功能

下表列出了 Dell OpenManage Connection 的主要功能。

#### 表. 1: 特色和功能

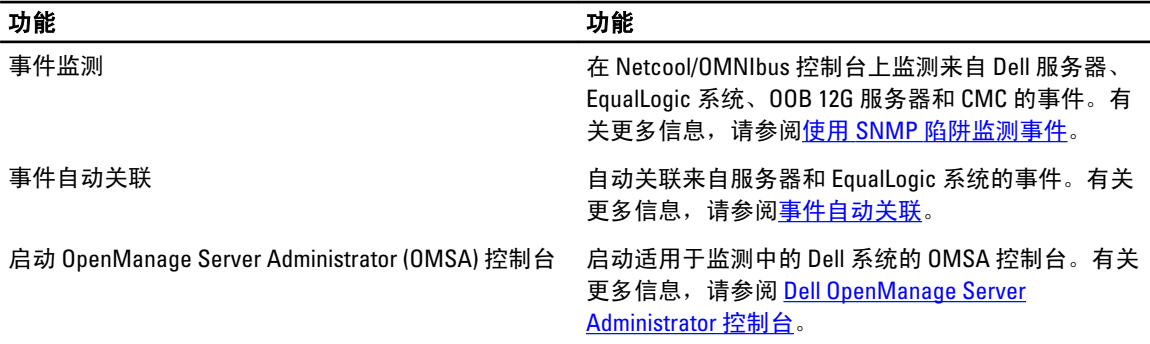

1

<span id="page-5-0"></span>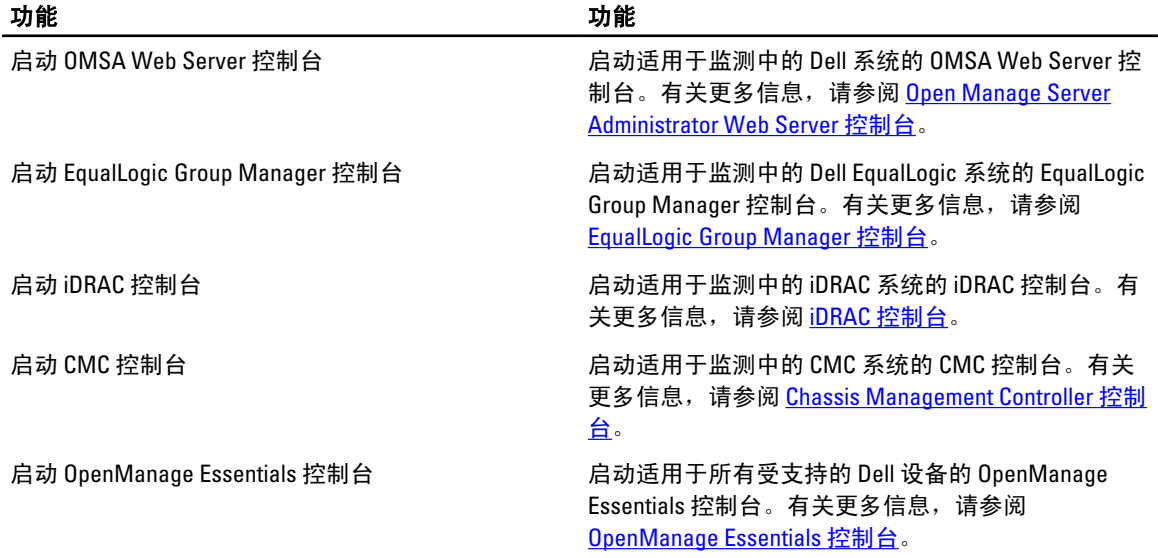

### Netcool/OMNIbus 的支持值表

下表列出了支持 Netcool/OMNIbus 组件的操作系统: 表. 2: 支持 Netcool/OMNIbus 组件的操作系统

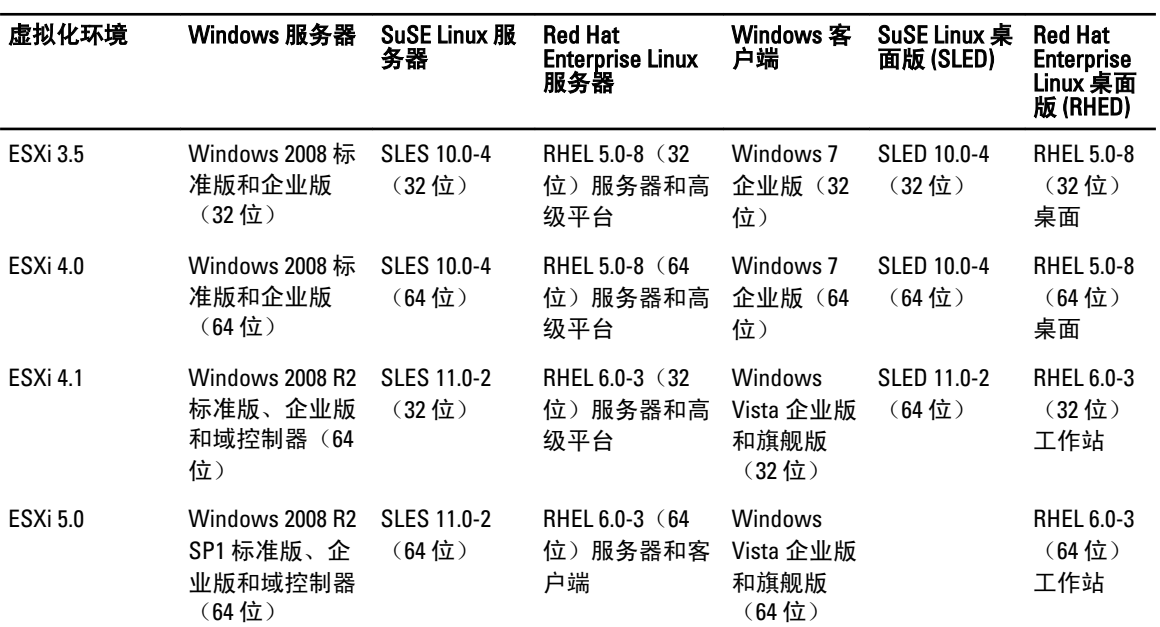

### Dell 设备支持值表

下表列出了所监测的设备上受支持的 Dell 设备、OMSA 版本、EqualLogic 和 CMC 系统的固件版本以及操作系 统。

#### 表. 3: Dell 设备支持值表

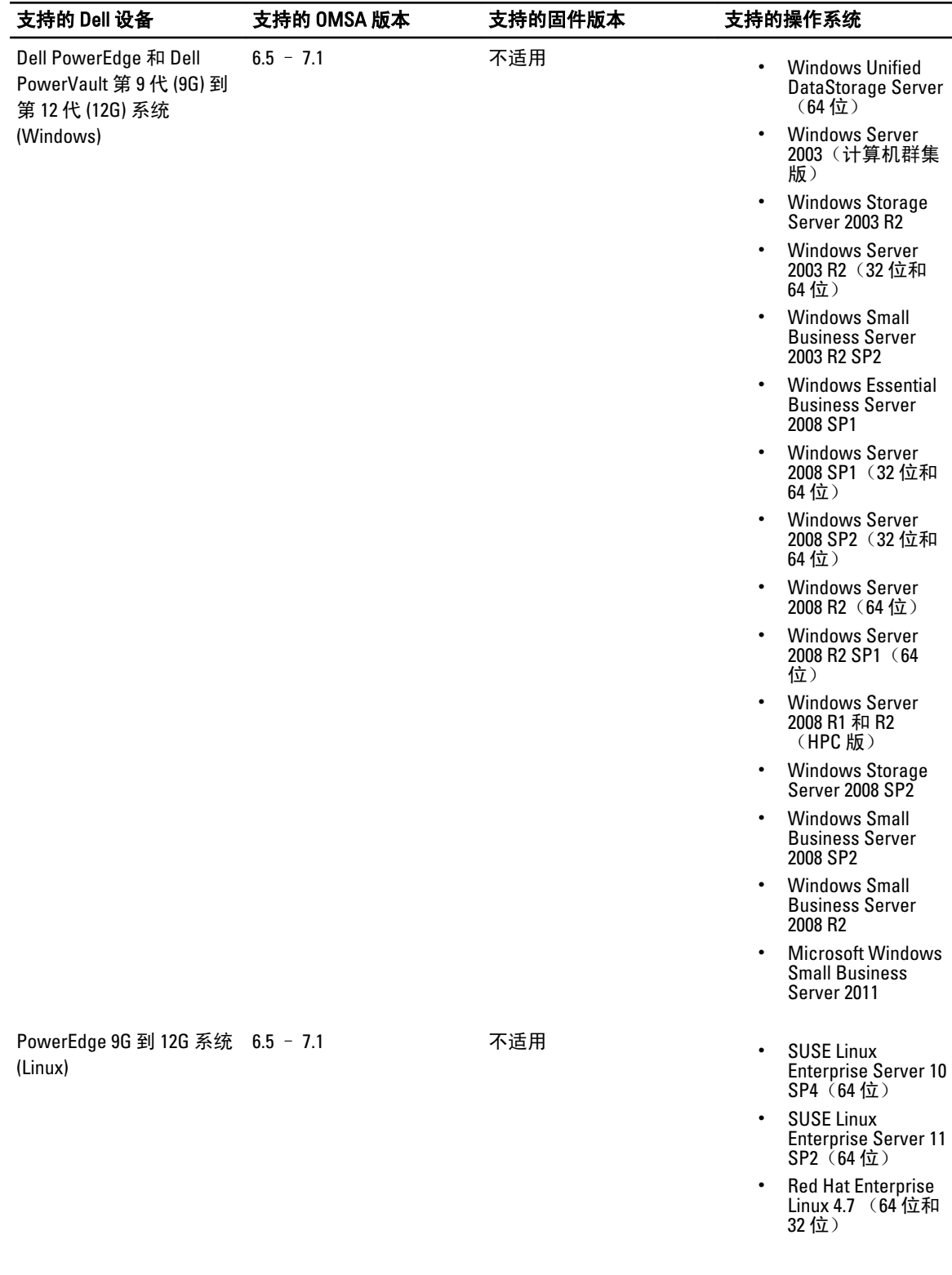

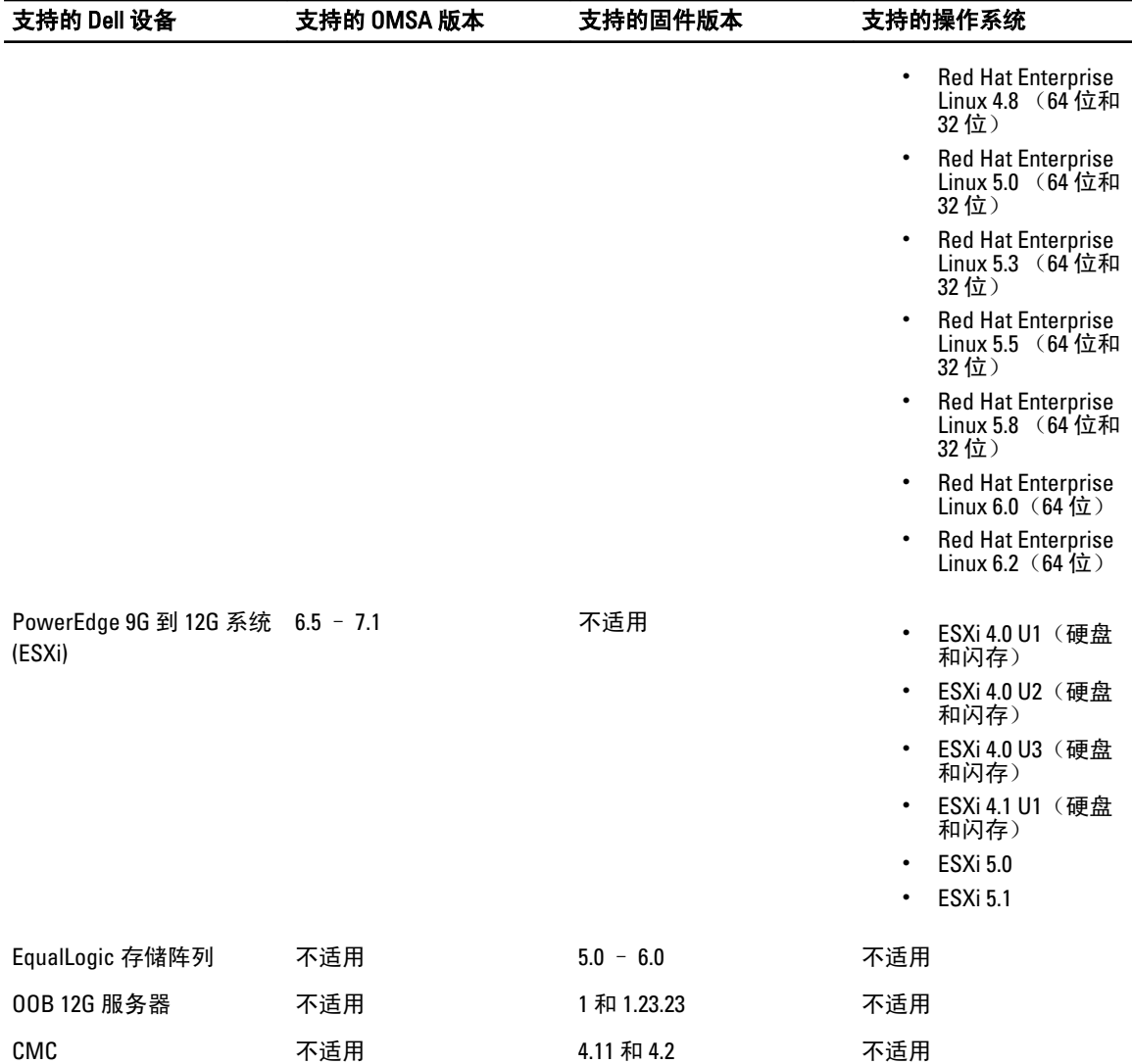

## <span id="page-8-0"></span>Dell OpenManage Connection for IBM Tivoli Netcool/OMNIbus 使用说明

Dell OpenManage Connection for IBM Tivoli Netcool/OMNIbus 让您可以通过 Netcool/OMNIbus 控制台监测事件、事 件自动关联和启动设备控制台。这些功能受 Netcool/OMNIbus 相应的不同组件支持,例如 Probe、 ObjectServer、Web GUI 和桌面。

### 使用 SNMP 陷阱监测事件

Dell OpenManage Connection 监测 Dell PowerEdge 和 PowerVault 带内(9G-12G)和带外(仅 12G)服务器、Dell Chassis Management Controller (CMC) 以及 Dell EqualLogic 系统,这些系统接收来自 Dell 设备的 SNMP 陷阱。您 可以使用桌面和 GUI 客户端监测系统。

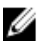

注: 为了便于区分 Netcool/OMNIbus 控制台上的各种设备,对各种 Dell 设备分别指定了类值。服务器、 EqualLogic 系统、OOB 12G 服务器 (iDRAC7) 和 CMC 的类值分别为 2080、2085、2088 和 2086。

事件监测过程如下:

- 1. SNMP 探测器接收来自服务器、EqualLogic 系统、OOB 12G 服务器 (iDRAC7) 或 CMC 的 SNMP 陷阱。
- 2. SNMP 探测器使用相应的规则将陷阱转换为事件,对来自 Dell 设备的陷阱进行筛选并使用相应的值填充事 件字段。
- 3. SNMP 探测器将事件转发到 ObjectServer。
- 4. 桌面和 Web GUI 控制台通过与 ObjectServer 进行通信来显示这些事件。

#### OMSA 警报组

OpenManage Server Administrator (OMSA) 警报是由 OMSA 生成的事件,显示在 Netcool/OMNIbus 控制台上。下 表列出了 OMSA 警报的警报组。

#### 表. 4: OMSA 警报组

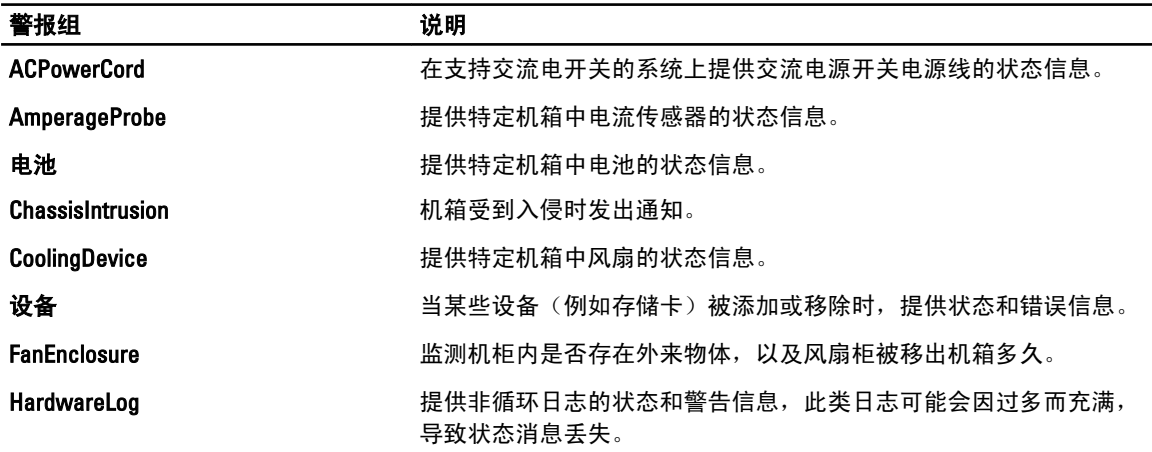

<span id="page-9-0"></span>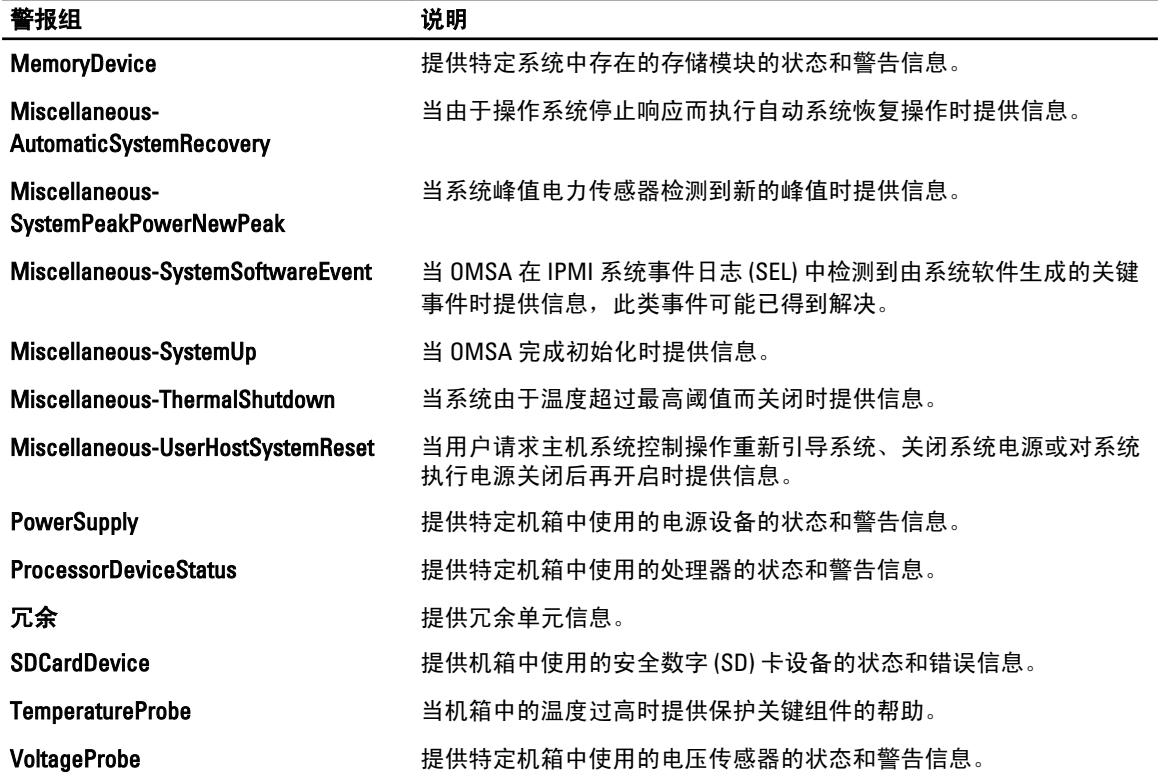

### OMSS 警报组

OpenManage Server Administrator Storage Management (OMSS) 警报是由 OMSS 生成的事件, 显示在 Netcool/ OMNIbus 控制台上。下表列出了 OMSS 警报的警报组。

表. 5: OMSS 警报组

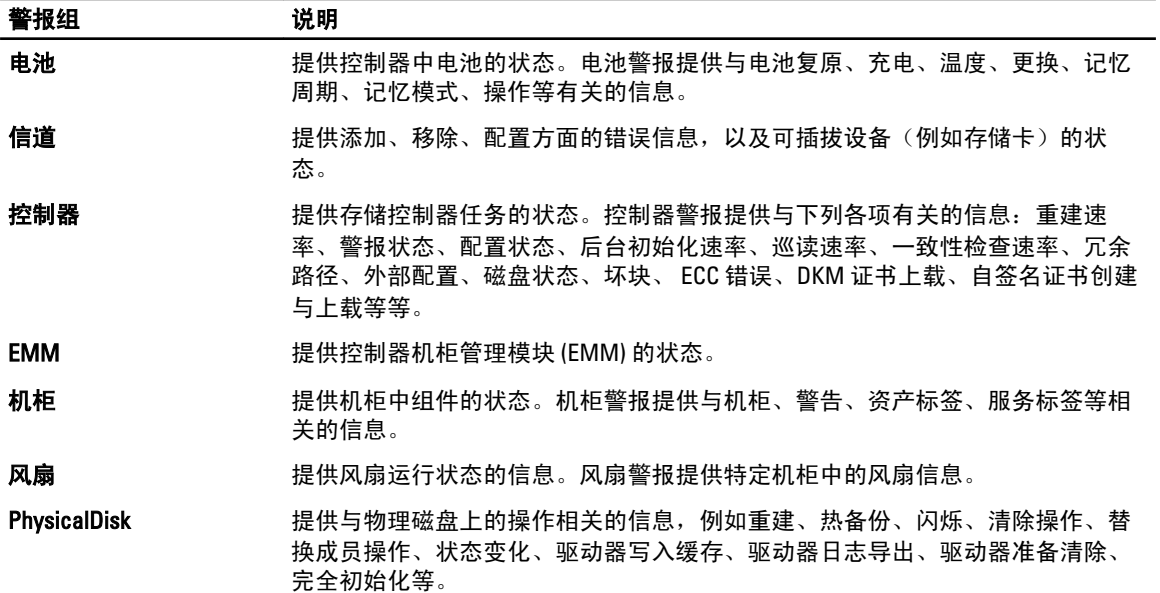

<span id="page-10-0"></span>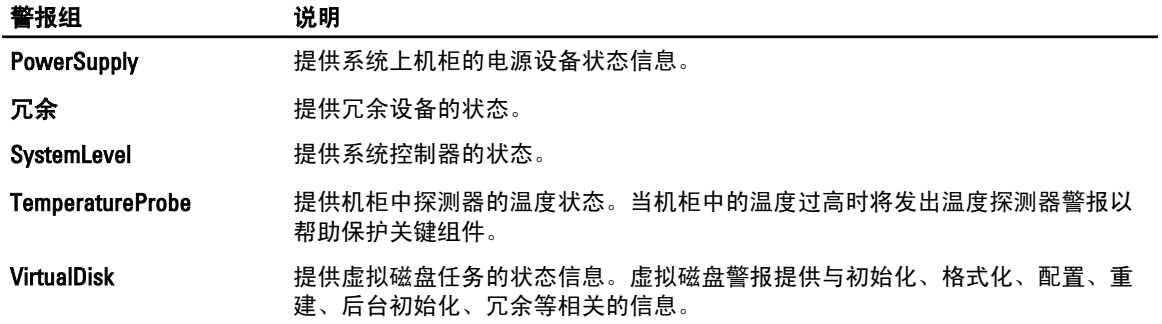

### EqualLogic 警报组

The EqualLogic 警报是由 EqualLogic 系统生成的事件,显示在 Netcool/OMNIbus 控制台上。下表列出了 EqualLogic 警报的警报组。

#### 表. 6: EqualLogic 警报组

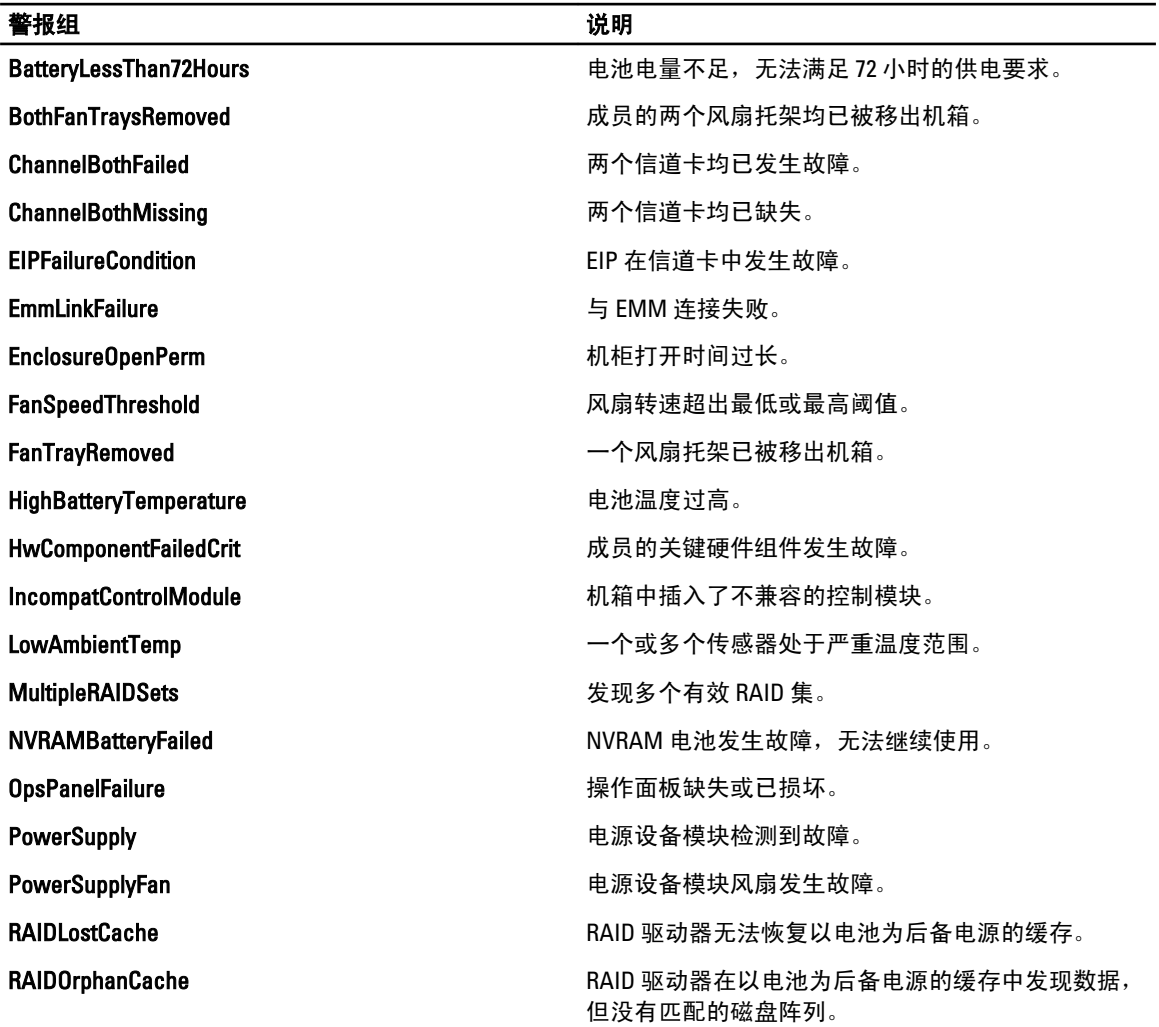

<span id="page-11-0"></span>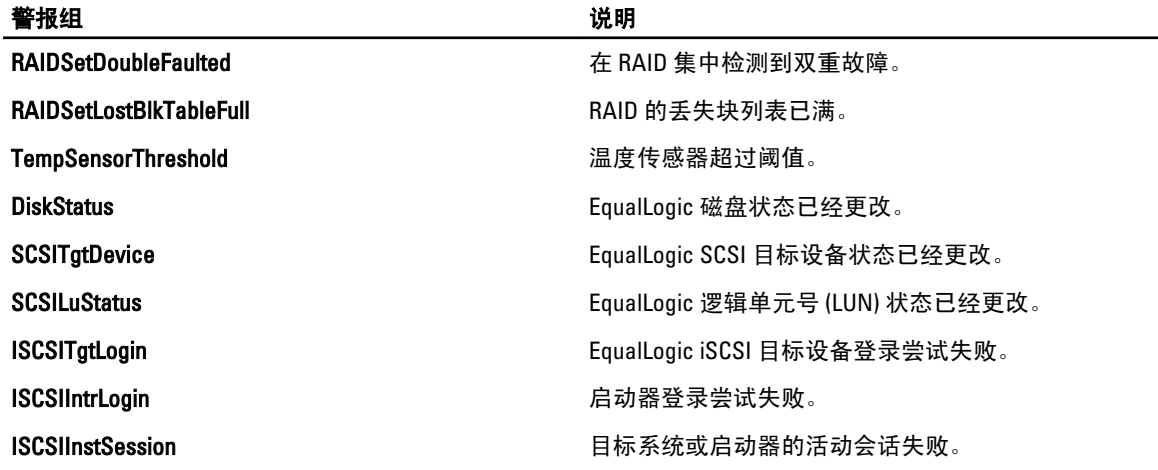

#### Dell OOB 12G 服务器警报组

带外 (OOB) 12G 服务器警报是由 Integrated Dell Remote Access Controller 7 (iDRAC7) 生成的警报, 显示在 Netcool/ OMNIbus 控制台上。下表列出了 OOB 12G 服务器警报的警报组。

#### 表. 7: OOB 12G 服务器警报组

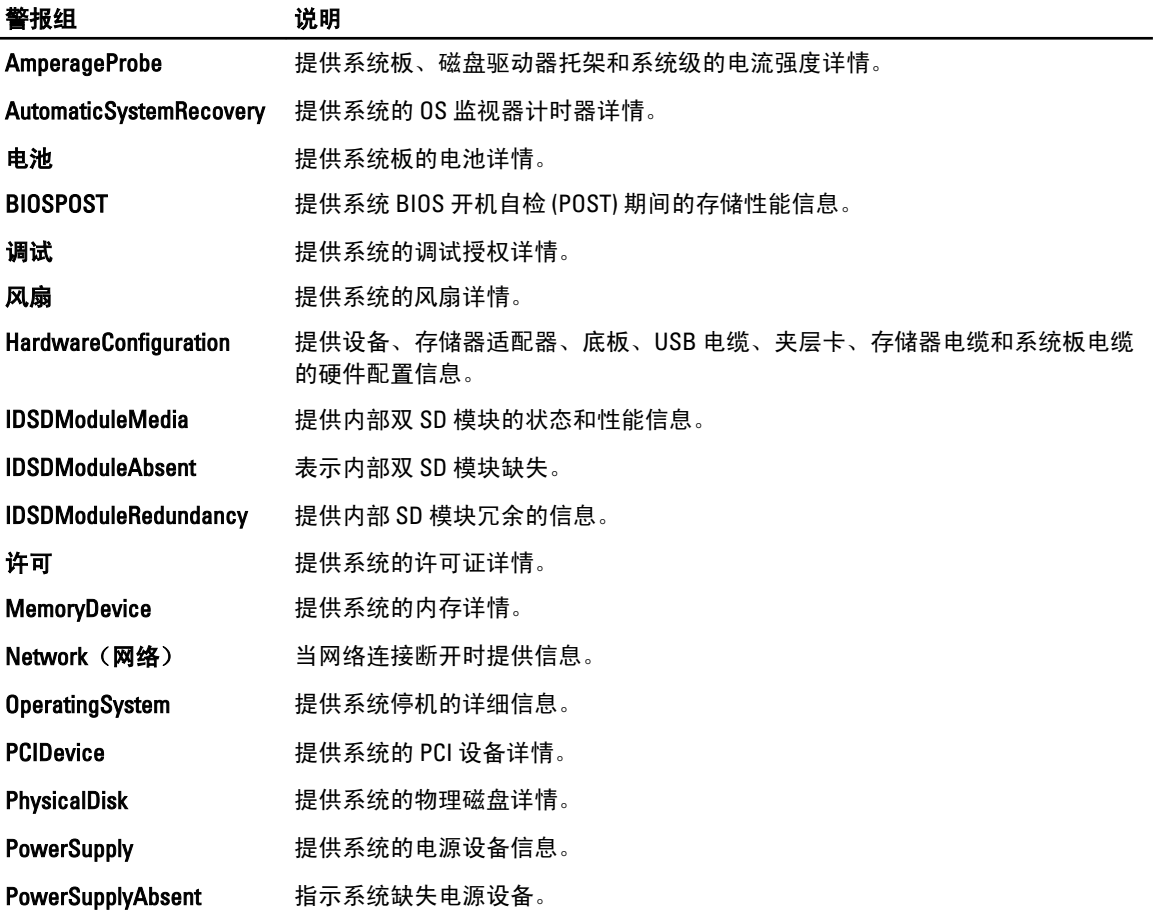

<span id="page-12-0"></span>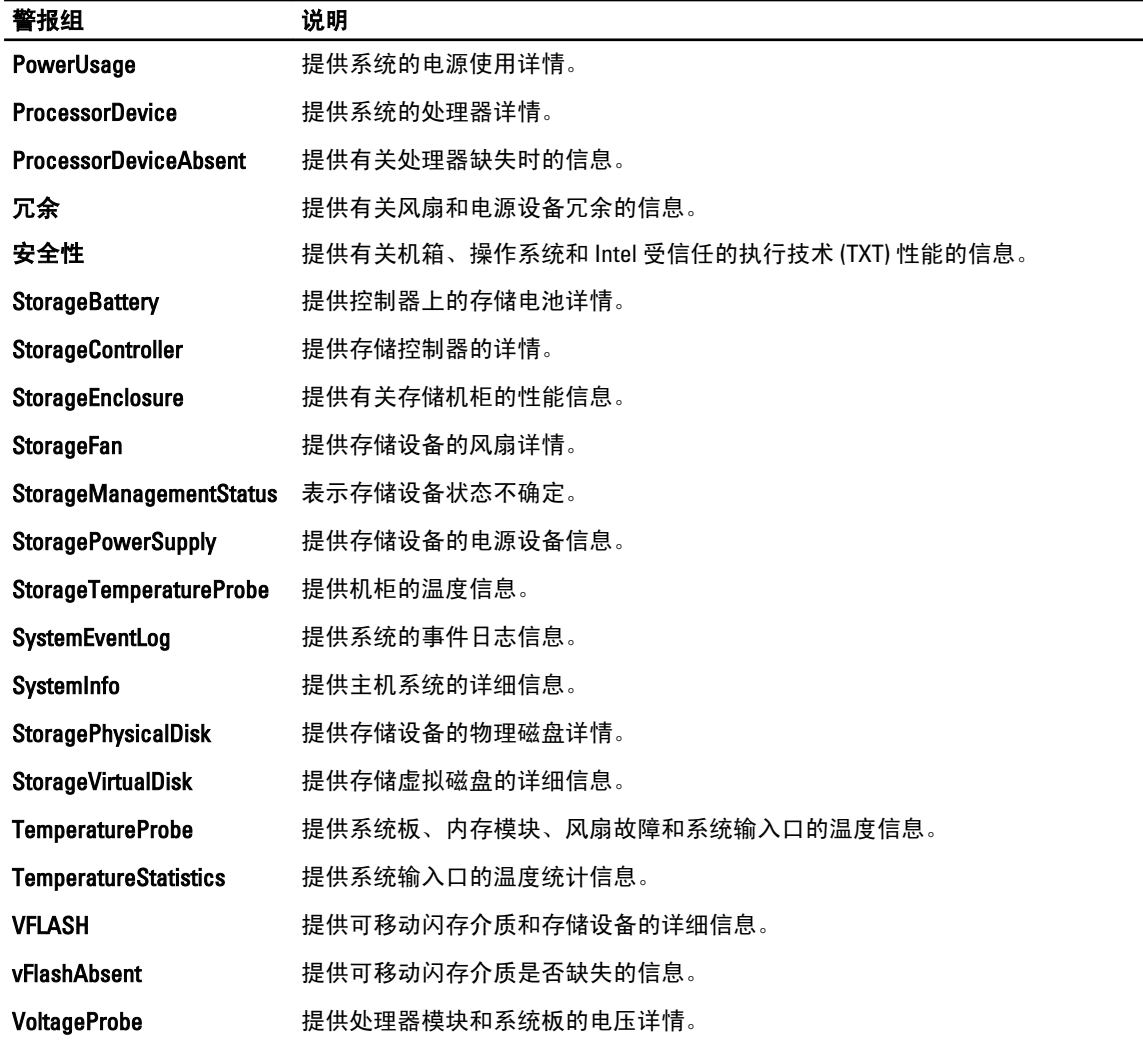

#### Chassis Management Controller 警报组

CMC 系统生成 CMC 警报,这些警报显示在 Netcool/OMNIbus 控制台上。DellChassis 警报组提供下列信息:

- 有关不同组件(如风扇、电池、电源设备、温度探测器、硬件日志、冗余等)的状态信息。
- 有关服务器、键盘/视频/鼠标 (KVM) 开关、输入输出模块 (IOM) 和 SD 卡的存在与缺失信息。
- 结构、固件版本等不匹配的信息。

### 了解事件严重性

转发到 ObjectServer 的事件将以下列严重性之一显示在 Netcool/OMNIbus 控制台上:

- 正常——组件成功操作的事件,例如电源设备打开或传感器读数恢复正常。
- 警告——不一定重大,但可能预示将来会发生诸如超过警告阈值等问题的事件。
- 严重——此类事件表示实际或即将发生数据丢失或功能丧失,例如超过故障阈值或硬件故障。
- 待定──严重性尚不明确的事件。此外,当事件的警报类型为 Resolution(解决)时,能够清除问题事 件的解决式事件将首先在屏幕上显示为待定,然后变为正常。

### <span id="page-13-0"></span>事件自动关联

Dell OpenManage Connection 支持 Dell 服务器和 EqualLogic 系统上的事件自动关联。当 ObjectServer 接收到 OMSA、OMSS 或 EqualLogic 事件时,相应的触发器将自动激活以关联这些事件。

Dell OpenManage Connection 自动关联以下事件:

- 带有相应清除事件的问题事件—— OMSA、OMSS 和 EqualLogic 事件支持此事件关联。问题修正后, IBM generic\_clear 触发器将会把 OMSA、OMSS 和 EqualLogic 问题事件关联到相应的清除事件。
- 带有另一个问题事件的问题事件——OMSA 和 EqualLogic 事件支持此事件关联。 dell\_omsa\_clear 触发器将通过另一问题事件关联 OMSA 问题事件。 dell\_equallogic\_clear 触发器将会关联 EqualLogic 问题事件。
- 带有另一个问题事件的重复问题事件——OMSA 和 EqualLogic 事件支持此事件关联。 dell omsa deduplicate clear 触发器将会关联 OMSA 问题事件。 dell\_equallogic\_deduplicate\_clear 触发器将会关联 EqualLogic 问题事件。

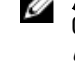

**《注: 由于 Netcool/OMNIbus 定期清理正常事件, 因此不支持正常到正常事件关联。关于 OMSA 和** OMSS 事件关联的更多信息,请参阅 Dell OpenManage Server Administrator Messages Reference Guide (Dell OpenManage Server Administrator 消息参考指南), 位于 dell.com/support/manuals。关 于 [EqualLogic](#page-24-0) 事件关联的更多信息,请参阅 EqualLogic 警报关联。

### Dell OpenManage Server Administrator 控制台

您可通过 Dell OpenManage Connection 启动 OMSA 控制台, 以获取有关您正在监测的 Dell 系统的更多信息。您 可以从桌面事件列表或 Web GUI 的活动事件列表中启动 OMSA 控制台。

注: 在 Web GUI 中执行通用网关接口 (CGI) 脚本时必须使用实用摘录与报告语言 (Perl)。如果 Perl 安装在非 Ø 标准位置,则 CGI 脚本将无法正常运行。请始终确保 CGI 脚本中资源的路径正确。在运行 Windows 和 Linux 操作系统的系统中,Perl 的标准安装位置分别为 C:\Perl\bin\perl.exe 和 /usr/bin/perl。有关更多信息, 请参阅 IBM Tivoli Netcool/OMNIbus Administration Guide (IBM Tivoli Netcool/OMNIbus 管理指南)。

相关链接:

- 从桌面事件列表中启动 Dell OpenManage Server Administrator 控制台
- 从 Web GUI 启动 Dell OpenManage Server Administrator 控制台

#### 从桌面事件列表中启动 Dell OpenManage Server Administrator 控制台

- 1. [访问桌面事件列表。](#page-17-0)有关更多信息,请参阅访问桌面事件列表。
- 2. 右键单击事件列表上的 Dell 服务器事件。
- 3. 在选项中单击 Dell 工具 → 启动 Dell Server Administrator 控制台。 在运行 Windows 操作系统的系统上, OMSA 控制台将会在默认浏览器中启动。在运行 Linux 操作系统的系 统上, OMSA 控制台将会在 \$0MNIBROWSER 环境变量中设置的浏览器应用程序中启动。

#### 从 Web GUI 启动 Dell OpenManage Server Administrator 控制台

- 1. 访问**活动事件列表**。有关更多信息,请参[阅访问活动事件列表](#page-17-0)。
- 2. 右键单击**活动事件列表**上的 Dell 服务器事件。
- 3. 在选项中单击 Dell 工具 → 启动 Dell Server Administrator 控制台。 OMSA 控制台将会在默认浏览器中启动。

### <span id="page-14-0"></span>OpenManage Server Administrator Web Server 控制台

您可通过 Dell OpenManage Connection 启动 OMSA Web Server 控制台, 以获取与监视中的 Dell 系统相关的更多 信息。您可以从桌面事件列表或运行 Windows、Linux 或 ESXi 操作系统的系统上的 Web GUI **活动事件列表**中启 动 OMSA Web Server 控制台。

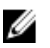

■ 注: 只有当在 Dell 系统上安装 OMSA 时启用了远程启用, 才能在运行 Windows 或 Linux 操作系统的系统中 启动 OMSA Web Server 控制台。

相关链接:

- 从桌面事件列表中启动 OpenManage Web Server 控制台
- 从 Web GUI 启动 OpenManage Server Administrator Web Server 控制台

#### 从桌面事件列表中启动 OMSA Web Server 控制台

- 1. 访问桌面事件列表。更多信息,请参[阅访问桌面事件列表](#page-17-0)。
- 2. 右键单击 Event List(事件列表)上的 Dell 服务器事件。
- 3. 在选项中单击 Dell Tools(Dell 工具) → Launch Dell Server Administrator Web Server Console(启动 Dell Server Administrator Web Server 控制台)。

在运行 Windows 操作系统的系统中,OMSA Web Server 控制台将会在默认浏览器中启动。在运行 Linux 操 作系统的系统中, OMSA Web Server 控制台将会在 \$OMNIBROWSER 环境变量中设置的浏览器应用程序中 启动。

#### 从 Web GUI 启动 OpenManage Server Administrator Web Server 控制台

- 1. 访问**活动事件列表**。有关更多信息,请参阅[访问活动事件列表。](#page-17-0)
- 2. 右键单击活动事件列表上的 Dell 服务器事件。
- 3. 在选项中单击 Dell 工具 → 启动 Dell Server Administrator Web Server 控制台。 OMSA Web Server 控制台将会在默认浏览器中启动。

### EqualLogic Group Manager 控制台

您可通过 Dell OpenManage Connection 启动 EqualLogic Group Manager 控制台, 以获取有关您正在监测的 EqualLogic 系统的更多信息。您可以从桌面事件列表或 Web GUI 的**活动事件列表**中启动 EqualLogic Group Manager 控制台。

相关链接:

- 从桌面事件列表中启动 EqualLogic Group Manager 控制台
- 从 Web GUI 启动 [EqualLogic Group Manager](#page-15-0) 控制台

#### 从桌面事件列表中启动 EqualLogic Group Manager 控制台

- 1. 访问桌面事件列表。有关更多信息,请参[阅访问桌面事件列表](#page-17-0)。
- 2. 右键单击事件列表上的 Dell EqualLogic 事件。
- 3. 在选项中单击 Dell 工具 → 启动 Dell EqualLogic Group Manager 控制台。

<span id="page-15-0"></span>在运行 Windows 操作系统的系统中,EqualLogic Group Manager 控制台将会在默认浏览器中启动。在运行 Linux 操作系统的系统中, EqualLogic Group Manager 控制台将会在 \$OMNIBROWSER 环境变量中设置的浏览 器应用程序中启动。

#### 从 Web GUI 启动 EqualLogic Group Manager 控制台

- 1. 访问**活动事件列表**。有关更多信息,请参阅[访问活动事件列表。](#page-17-0)
- 2. 右键单击活动事件列表上的 Dell EqualLogic 事件。
- 3. 在选项中单击 Dell 工具 → 启动 Dell EqualLogic Group Manager 控制台。 EqualLogic Group Manager 控制台将会在默认浏览器中启动。

### Integrated Dell Remote Access Controller 控制台

您可通过 Dell OpenManage Connection 启动 iDRAC 控制台,以获取有关您正在监测的 iDRAC 系统的更多信息。 您可以从桌面事件列表或 Web GUI 的活动事件列表中启动 iDRAC 控制台。

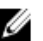

■ 注: 在 Web GUI 中执行通用网关接口 (CGI) 脚本时必须使用 Perl。如果 Perl 安装在非标准位置, CGI 脚本将 无法正常运行。请始终确保 CGI 脚本中资源的路径正确。在运行 Windows 和 Linux 操作系统的系统中, Perl 的标准安装位置分别为 C:\Perl\bin\perl.exe 和 /usr/bin/perl。有关更多信息,请参阅 IBM Tivoli Netcool/ OMNIbus Administration Guide(IBM Tivoli Netcool/OMNIbus 管理指南)。

相关链接:

- 从桌面事件列表中启动 iDRAC 控制台
- 从 Web GUI 启动 iDRAC 控制台

#### 从桌面事件列表中启动 iDRAC 控制台

- 1. 访问桌面事件列表。有关更多信息,请参[阅访问桌面事件列表](#page-17-0)。
- 2. 右键单击事件列表上的 Dell iDRAC 事件。
- 3. 在选项中单击 Dell 工具 → 启动 iDRAC 控制台。

在运行 Windows 操作系统的系统中,iDRAC 控制台将会在默认浏览器中启动。在运行 Linux 操作系统的系 统中,iDRAC 控制台将会在 \$0MNIBROWSER 环境变量中设置的浏览器应用程序中启动。

#### 从 Web GUI 启动 iDRAC 控制台

- 1. 访问**活动事件列表**。有关更多信息,请参阅方问活动事件列表。
- 2. 右键单击活动事件列表上的 Dell iDRAC 事件。
- 3. 在选项中单击 Dell 工具 → 启动 iDRAC 控制台。 iDRAC 控制台将会在默认浏览器中启动。

### Chassis Management Controller 控制台

您可通过 Dell OpenManage Connection 启动 CMC 控制台, 以获取有关您正在监测的 CMC 系统的更多信息。您 可以从桌面事件列表或 Web GUI 的活动事件列表中启动 CMC 控制台。

<span id="page-16-0"></span> $\mathbb{Z}_2$  注: 在 Web GUI 中执行通用网关接口 (CGI) 脚本时必须使用 Perl。如果 Perl 安装在非标准位置, CGI 脚本将 无法正常运行。请始终确保 CGI 脚本中资源的路径正确。在运行 Windows 和 Linux 操作系统的系统中, Perl 的标准安装位置分别为 C:\Perl\bin\perl.exe 和 /usr/bin/perl。有关更多信息,请访问 t-voli.com,参阅 IBM Tivoli Netcool/OMNIbus Administration Guide(IBM Tivoli Netcool/OMNIbus 管理指南)。

相关链接:

- 从桌面事件列表中启动 Chassis Management Controller 控制台
- 从 Web GUI 启动 Chassis Management Controller 控制台

#### 从桌面事件列表中启动 Chassis Management Controller 控制台

- 1. [访问桌面事件列表。](#page-17-0)有关更多信息,请参阅访问桌面事件列表。
- 2. 右键单击事件列表上的 Dell Chassis Management Controller 事件。
- 3. 在选项中单击 Dell 工具 → 启动 Dell Chassis Management Controller 控制台。 在运行 Windows 操作系统的系统中, Chassis Management Controller 控制台将会在默认浏览器中启动。在 运行 Linux 操作系统的系统中, Chassis Management Controller 控制台将会在 \$OMNIBROWSER 环境变量中 设置的浏览器应用程序中启动。

#### 从 Web GUI 启动 Chassis Management Controller 控制台

- 1. 访问活动事件列表。 有关更多信息,请参[阅访问活动事件列表](#page-17-0)。
- 2. 右键单击**活动事件列表**上的 Dell Chassis Management Controller 事件。
- 3. 在选项中单击 Dell 工具 → 启动 Dell Chassis Management Controller 控制台。 Chassis Management Controller 控制台将会在默认浏览器中启动。

### OpenManage Essentials 控制台

您可通过 Dell OpenManage Connection 启动 Dell OpenManage Essentials 控制台, 以获取有关您正在监测的系统 的更多信息。您可以从桌面事件列表或 Web GUI 的活动事件列表中启动 OpenManage Essentials 控制台。

**ZA 注: OpenManage Essentials 启动仅在 Microsoft Silverlight 浏览器中受支持。** 

■ 注: OpenManage Essentials 在运行 Linux 操作系统的系统中不受支持。

相关链接:

- 从桌面事件列表中启动 OpenManage Essentials 控制台
- 从 Web GUI 启动 [OpenManage Essentials](#page-17-0) 控制台

#### 从桌面事件列表中启动 OpenManage Essentials 控制台

要从桌面事件列表中启动 OpenManage Essentials 控制台:

- 1. 访问桌面事件列表。有关更多信息,请参[阅访问桌面事件列表](#page-17-0)。
- 2. 右键单击事件列表上的 Dell 设备事件。
- 3. 在选项中单击 Dell 工具 → 启动 OpenManage Essentials 控制台 。

<span id="page-17-0"></span>在运行 Windows 操作系统的系统中,OpenManage Essentials 控制台将会在默认浏览器中启动。在运行 Linux 操作系统的系统中, OpenManage Essentials 控制台将会在 \$OMNIBROWSER 环境变量中设置的浏览器 应用程序中启动。

#### 从 Web GUI 启动 OpenManage Essentials 控制台

要从 Web GUI 启动 OpenManage Essentials 控制台:

- 1. 访问**活动事件列表**。有关更多信息,请参阅方问活动事件列表。
- 2. 右键单击活动事件列表上的 Dell 设备事件。
- 3. 在选项中单击 Dell 工具 → 启动 OpenManage Essentials 控制台 。 OpenManage Essentials 控制台将会在默认浏览器中启动。

### 访问桌面事件列表

1. 单击开始 → 程序 → NETCOOL 套件 → 事件列表。

▲ 注: 在运行 Linux 操作系统的系统中, 在终端运行 nco\_event。

- 2. 登录 Netcool/OMNIbus 事件列表。
- 3. 在事件列表窗口,双击所有事件标签上的显示子事件列表。 事件列表将在新窗口中显示。

### 访问活动事件列表

- 1. 登录 Web GUI。
- 2. 在左侧面板上,单击可用性 → 事件 → 活动事件列表 (AEL) 。 活动事件列表将显示在右侧面板上。

## <span id="page-18-0"></span>故障排除

本部分列出了使用 Dell OpenManage Connection for IBM Tivoli Netcool/OMNIbus 时可能会遇到的问题。

### Netcool/OMNIbus 控制台接收不到 Dell 服务器事件

- 1. 验证 SNMP 探测器规则文件包含下列条目:
	- include "\$NC\_RULES\_HOME/include-snmptrap/dell/ dell.master. Include.rules"
	- include "\$NC RULES HOME/include-snmptrap/dell/ dell.master. Include. lookup"
- 2. 验证 dell.master.include.lookup 文件包含下列条目:
	- include "\$NC\_RULES\_HOME/include-snmptrap/dell/dell-MIB-Dell-10892.include.snmptrap.lookup"
	- include "\$NC\_RULES\_HOME/include-snmptrap/dell/dell-StorageManagement-MIB.include.snmptrap.lookup"
- 3. 验证 dell.master.include.rules 文件包含下列条目:
	- include "\$NC\_RULES\_HOME/include-snmptrap/dell/dell-MIB-Dell-10892.include.snmptrap.rules"
	- include "\$NC\_RULES\_HOME/include-snmptrap/dell/dell-StorageManagement-MIB.include.snmptrap.rules"

### Netcool/OMNIbus 控制台接收不到 Dell EqualLogic 事件

- 1. 验证 SNMP 探测规则文件包含下列条目:
	- include "\$NC RULES HOME/include-snmptrap/dell/ dell.master.include.rules"
	- include "\$NC\_RULES\_HOME/include-snmptrap/dell/ dell.master.include.lookup"
- 2. 验证 dell.master.include.lookup 文件包含下列条目:
	- include "\$NC RULES HOME/include-snmptrap/dell/equalLogic-EQLMEMBERMIB. include.snmptrap.lookup"
	- include "\$NC\_RULES\_HOME/include-snmptrap/dell/equalLogic-EQLDISKMIB. include.snmptrap.lookup"
	- include "\$NC\_RULES\_HOME/include-snmptrap/dell/equalLogic-SCSI-MIB.include.snmptrap.lookup"
- 3. 验证 dell.master.include.rules 文件包含下列条目:
	- include "\$NC\_RULES\_HOME/include-snmptrap/dell/equalLogic-EQLMEMBERMIB.include.snmptrap.rules
	- include "\$NC\_RULES\_HOME/include-snmptrap/dell/equalLogic-EQLDISKMIB.include.snmptrap.rules"
- <span id="page-19-0"></span>– include "\$NC\_RULES\_HOME/include-snmptrap/dell/equalLogic-SCSI-MIB.include.snmptrap.rules"
- include "\$NC\_RULES\_HOME/include-snmptrap/dell/equalLogic-ISCSI-MIB.include.snmptrap.rules"

### Netcool/OMNIbus 控制台接收不到 Dell OOB 12G 服务器事件

- 1. 验证 SNMP 探测规则文件包含下列条目:
	- include "\$NC\_RULES\_HOME/include-snmptrap/dell/ dell.master.include.rules"
	- include "\$NC\_RULES\_HOME/include-snmptrap/dell/ dell.master.include.lookup"
- 2. 验证 dell.master.include.lookup 文件包含下列条目:

```
include "$NC_RULES_HOME/include-snmptrap/dell/dell-IDRAC-
MIB.include.snmptrap.lookup"
```
3. 验证 dell.master.include.rules 文件包含下列条目: include "\$NC\_RULES\_HOME/include-snmptrap/dell/dell-IDRAC-MIB.include.snmptrap.rules"

### Netcool/OMNIbus 控制台接收不到 Dell CMC 事件

- 1. 验证 SNMP 探测规则文件包含下列条目:
	- include "\$NC\_RULES\_HOME/include-snmptrap/dell/ dell.master.include.rules"
	- include "\$NC\_RULES\_HOME/include-snmptrap/dell/ dell.master.include.lookup"
- 2. 验证 dell.master.include.lookup 文件包含下列条目: include "\$NC\_RULES\_HOME/include-snmptrap/dell/dell-RAC-MIB.include.snmptrap.lookup"
- 3. 验证 dell.master.include.rules 文件包含下列条目:

```
include "$NC_RULES_HOME/include-snmptrap/dell/dell-RAC-
MIB.include.snmptrap.rules"
```
### Dell OpenManage Server Administrator 事件无法关联

验证 Netcool/OMNIbus ObjectServer 中启用了下列触发器:

- dell\_omsa\_clear
- dell\_omsa\_deduplicate\_clear

### Dell EqualLogic 事件无法关联

验证 Netcool/OMNIbus ObjectServer 中启用了下列触发器:

- dell equallogic clear
- dell\_equallogic\_deduplicate\_clear

### 导入 Web GUI 集成时发生错误

将 Dell OpenManage Connection 导入到 ObjectServer 后重启 Web GUI 服务器。

### <span id="page-20-0"></span>使用 Web GUI 启动 OMSA、iDRAC 和 CMC 控制台时发生问题

- 验证 Perl 已经正确安装在 Web GUI 服务器上。
- 关于启用 CGI 脚本功能的前提条件,请参阅 OMNIbus CGI 脚本文档。

### 在 Windows 中重启 MTTrapd Probe 时发生问题

确保带有注释的文本(如果存在)不在下列文件的末尾:

- dell.master.include.lookup
- dell.master.include.rules

## <span id="page-22-0"></span>相关说明文件和资源

本章提供其他文档和资源的详细信息,以帮助您使用 Dell OpenManage Connection for IBM Tivoli Netcool/ OMNIbus 。

### 您可能需要的其他说明文件

除了本指南外,您还可以访问 dell.com/support/manuals 上提供的下列指南。在 Manuals(手册)页上,单击 Software(软件) → Systems Management (系统管理) 。单击右侧相应的产品链接, 以访问有关说明文件:

- Dell 事件消息参考指南
- Dell OpenManage 安装和安全用户指南
- Dell OpenManage Server Administrator 用户指南
- Dell OpenManage Server Administrator 兼容性指南
- Dell OpenManage Server Administrator 消息参考指南
- Dell OpenManage Server Administrator 命令行界面用户指南
- Dell Chassis Management Controller 固件用户指南
- Integrated Dell Remote Access Controller 用户指南
- Dell OpenManage Essentials 用户指南
- Dell OpenManage With VMware ESX/ESXi 系统管理指南。要访问本指南,请访问 dell.com/support/ manuals, 单击 Software (软件) → Virtualization Solutions (虚拟化解决方案) → VMware Software (VMware 软件)  $\rightarrow$  Dell Systems Management for VMware.

要在 dell.com/support/ 上访问 Dell EqualLogic 说明文件,请单击 Systems (系统) → Dell EqualLogic。

有关此文档中所用术语的信息,请参阅 dell.com/support/manuals 上的"词汇表"。

有关白皮书、博客、维基文章、产品社区和论坛信息,请访问 en.community.dell.com/techcenter/systemsmanagement/w/wiki/4115.dell-openmanage-connections-and-integrations.aspx。

### 联系 Dell

注: 如果没有活动的 Internet 连接,您可以在购货发票、装箱单、帐单或 Dell 产品目录上查找联系信息。 Ø

Dell 提供了若干联机及电话支持和服务选项。服务会因所在国家和地区以及产品的不同而有所差异,您所在的 地区可能不提供某些服务。如要联系 Dell 解决有关销售、技术支持或客户服务问题:

- 1. 请访问 www.dell.com/support。
- 2. 选择您的支持类别。
- 3. 在页面顶部的"Choose a Country/Region"(选择国家/地区)下拉式菜单中,确认您所在的国家或地区。
- 4. 根据您的需要,选择相应的服务或支持链接。

# A

## <span id="page-24-0"></span>附录 EqualLogic 警报关联

以下 EqualLogic 警报支持警报关联:

- DiskStatus
- TempSensorThreshold
- FanSpeedThreshold
- PowerSupplyFan
- PowerSupply
- SCSITgtDevice
- SCSILuStatus

这些警报在 IBM Tivoli Netcool/OMNIbus 上通过 Dell 自动触发器关联。警报将与其最新状态显示在 Netcool/ OMNIbus 控制台上。例如: 在 Netcool/OMNIbus 控制台上, DiskStatus 警报将显示其最新状态, 所有之前的 DiskStatus 警报都将被消除。